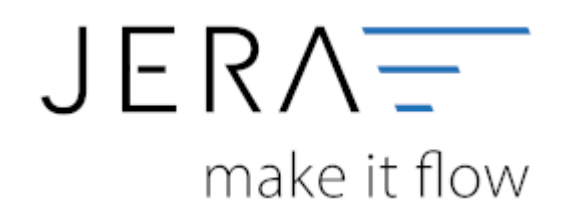

# **Jera Software GmbH**

Reutener Straße 4 79279 Vörstetten

# **Inhaltsverzeichnis**

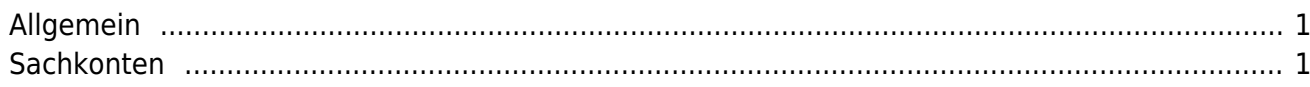

### <span id="page-2-0"></span>**Allgemein**

(Dies finden Sie im Menü unter Setup / Payment-Module / Adyen)

Tragen Sie bitte hier die Konten und Parameter für die Verbuchung des Adyen Kontoauszugs ein.

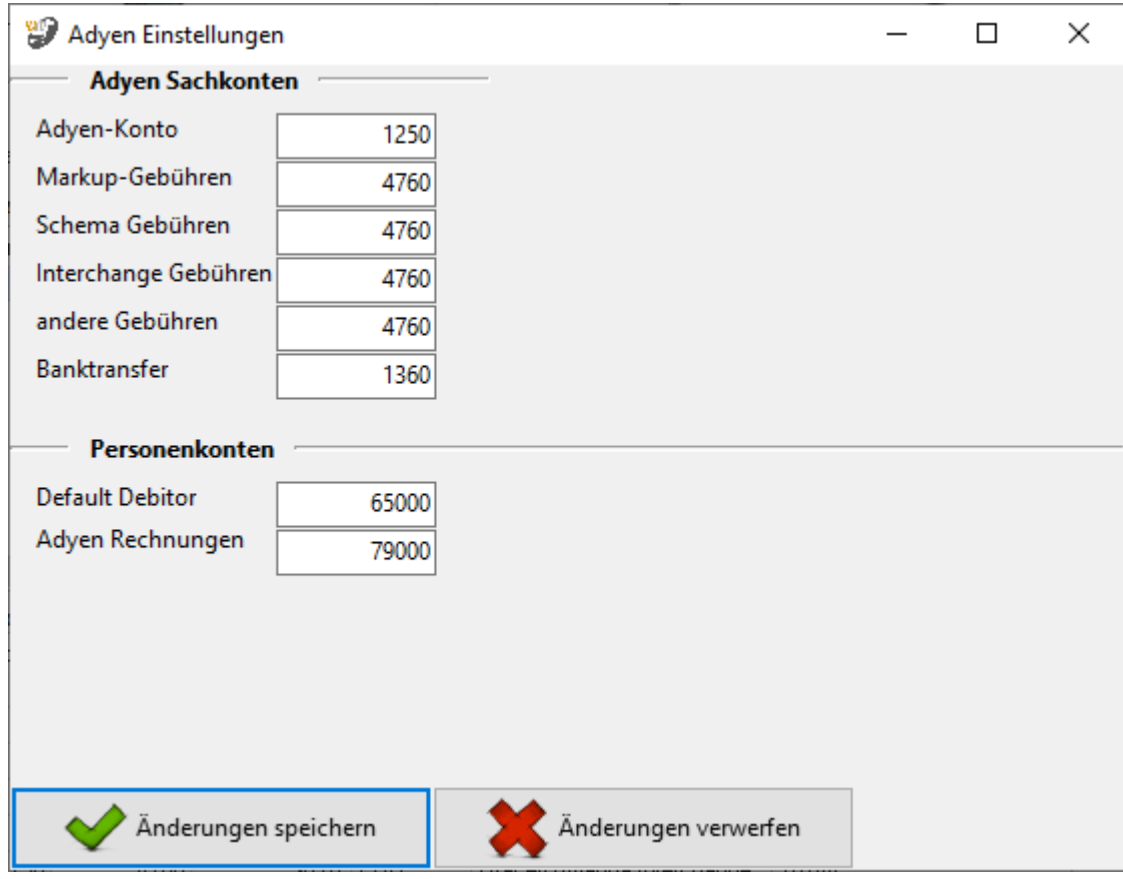

# <span id="page-2-1"></span>**Sachkonten**

folgende Sachkonten stehen zur Verfügung:

- Adyen
- Unterschiedlien Gebühren
- Zahlung an Banktransfer

Falls Sie eine Geldtranser Buchung benötigen, setzen Sie ein Häkchen in die Checkbox

- Default-Debitor Falls die Schnittstelle keine Zuordnung zu einem Kunden finden kann und Sie über Einzeldebitoren buchen, wird auf dieses Konto gebucht.
- Adyen Rechnungen Rechnungen, die Adyen an Sie stellt.

Bitte wenden Sie sich in sachlichen Fragen zur Anwendung des § 13b UStG auf die

#### Amazon-Gebühren an Ihren Steuerberater!

From:

<http://wiki.fibu-schnittstelle.de/>- **Dokumentation Fibu-Schnittstellen der Jera GmbH**

Permanent link: **<http://wiki.fibu-schnittstelle.de/doku.php?id=adyen:einstellungen>**

Last update: **2021/02/19 12:35**

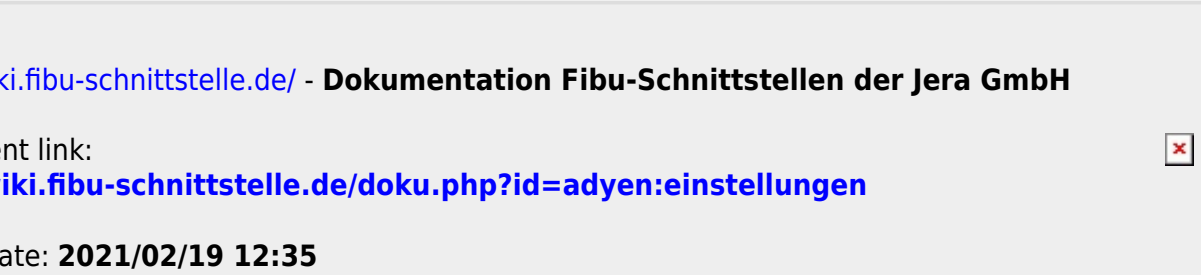